*A Target Always Moving*

New Rails Features

and how to use them

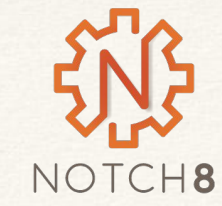

*Insert Self Deprecation Slide Here*

#### Who is This Clown?

Rob Kaufman @orangewolf http://spkr8.com/s/7218

Founder of Notch8 - An App Development Consultancy since 2007

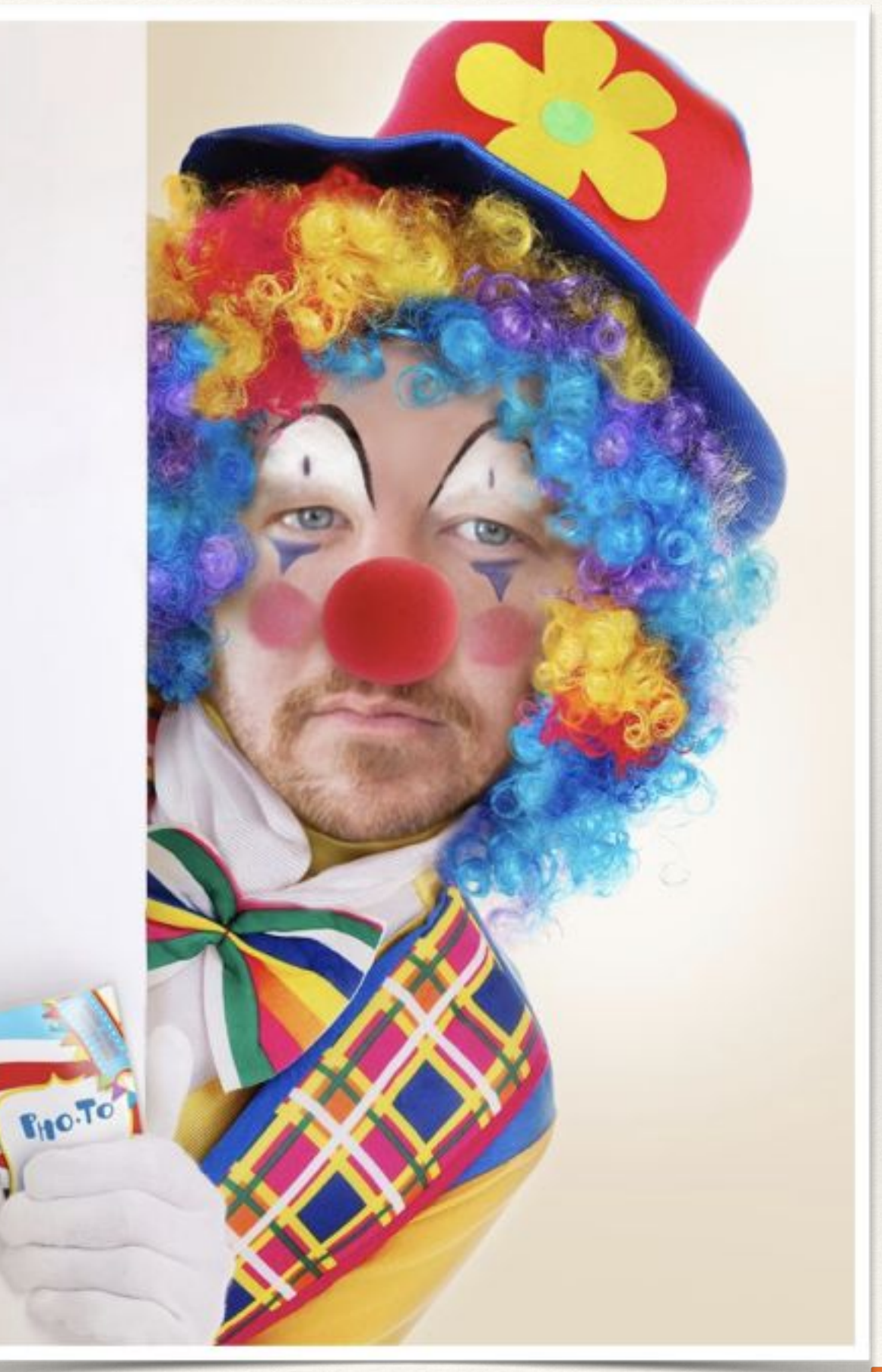

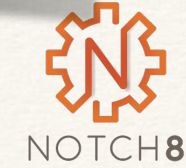

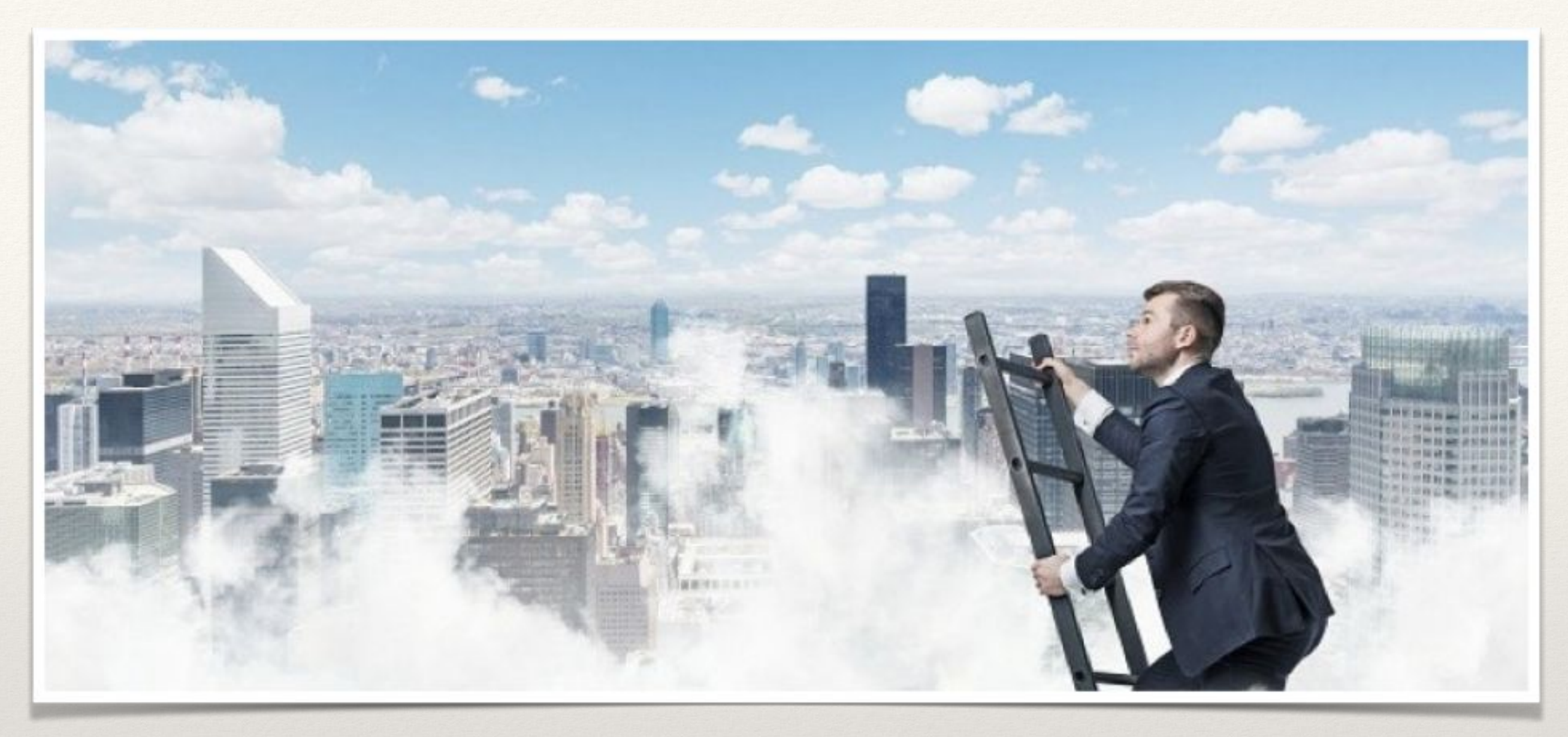

*It's the high level*

### Part 1 - Overview

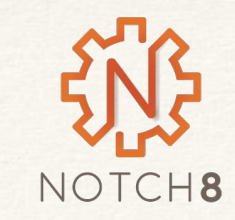

## Timeline

• Rails 4.2 December 20, 2014 • Active Job, ActionMailer #deliver\_later

Rails 5.0 June 30, 2016

- Rails 5.1 **April 27, 2017**
- Action Cable, Turbolinks 5, Attributes API, ApplicationRecord
- Webpacker

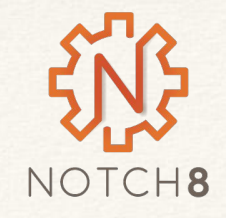

- A uniform instance for background work
- This is code the runs outside the typical request, response system
- Can be backed by many different background runners including: DelayedJob, Resque, Sidekiq Built in queue

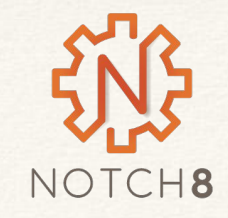

### ApplicationRecord

- Adds a parent object that all models inherit from
- Makes AR uniform with ApplicationControllers
- Applies to ActionMailer and ActiveJob as well

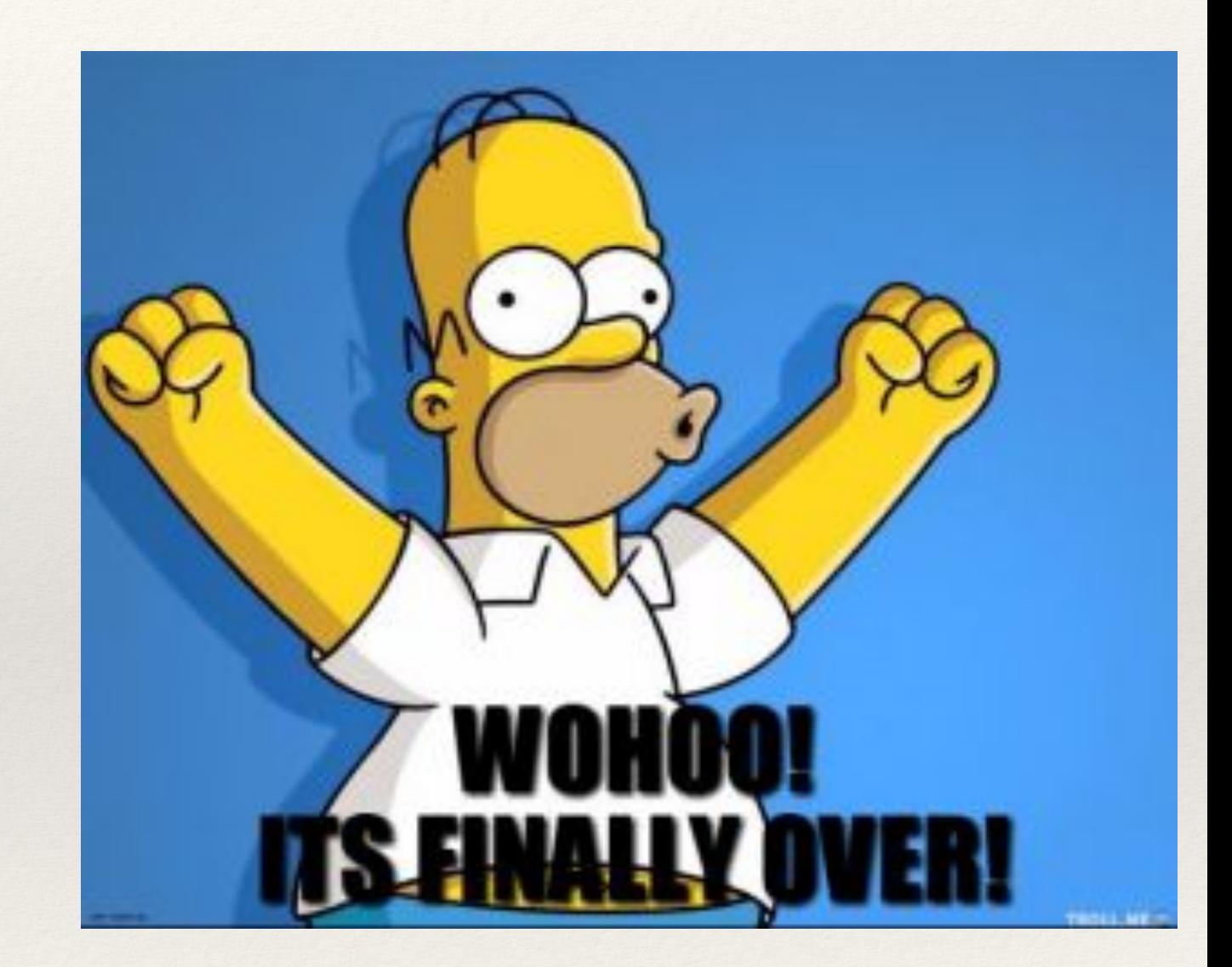

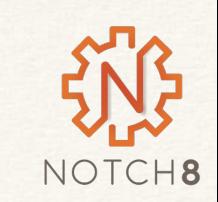

## Attributes API

- gives types to attr\_accessor or AR attribute objects
- you can add your own custom types

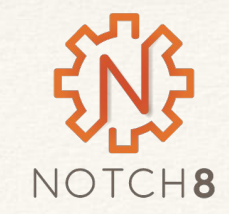

## Webpacker in Rails

- Brings in two new tools to the asset pipeline flow
- The first is webpack a pre-compiler and packager
- The second is yarn, which is built on top of NPM for package management, similar to how Bundler works on gem files

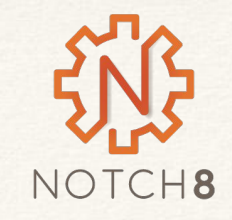

### ActionCable

- Websockets in Rails
- Can create realtime updating events and access them both on the server and on the client side
- Uses PubSub for clients

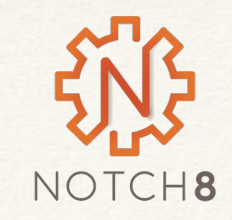

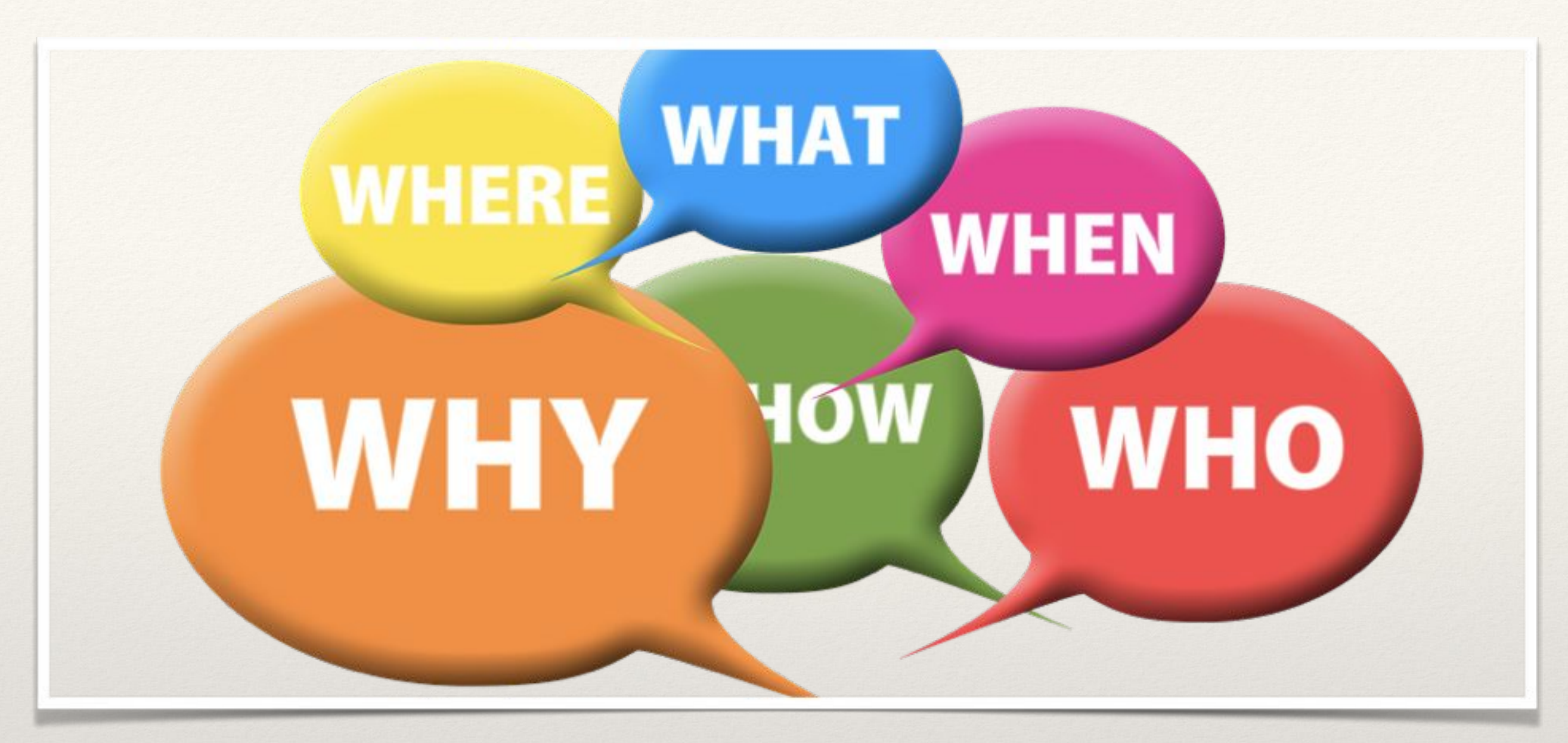

*It's almost over!*

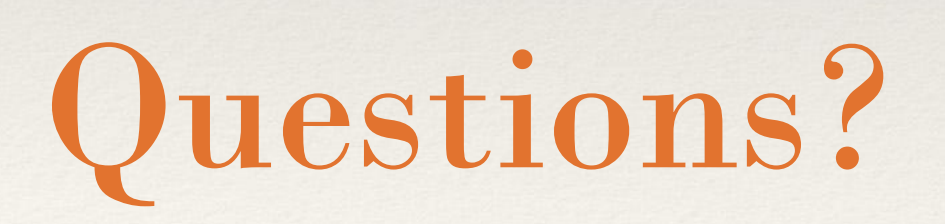

Rob Kaufman [rob@notch8.com](mailto:rob@notch8.com) <http://spkr8.com/s/7218> @orangewolf

Matt Clark [matt@notch8.com](mailto:matt@notch8.com) @winescout

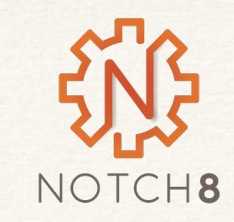

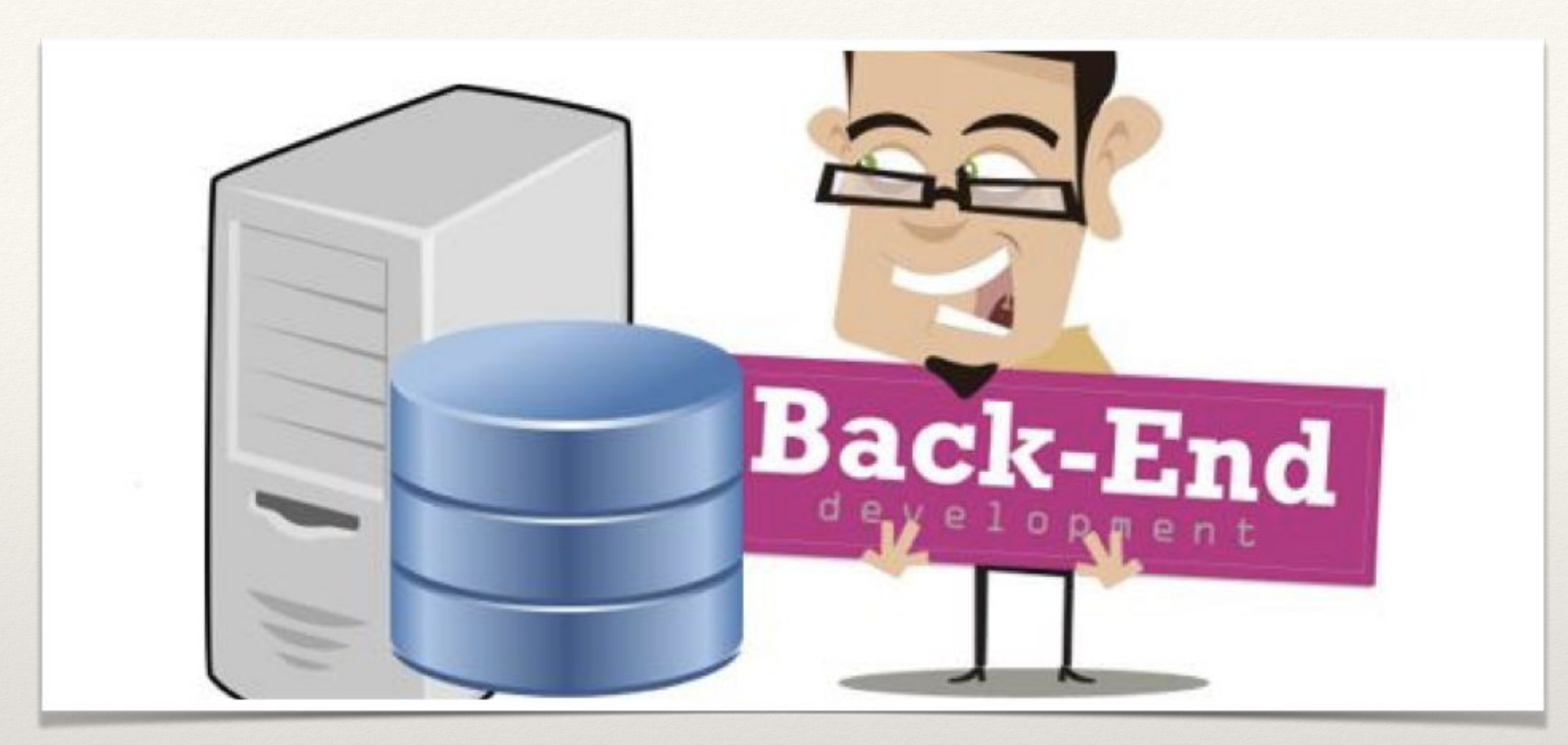

*Let's get to the details*

#### Part 2 - Backend

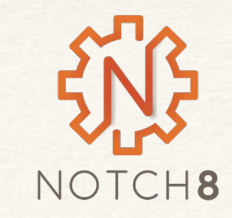

- A uniform instance for background work
- This is code the runs outside the typical request, response system
- Can be backed by many different background runners including: DelayedJob, Resque, Sidekiq Built in queue

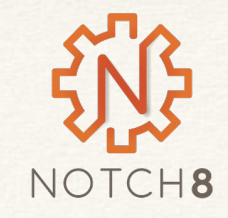

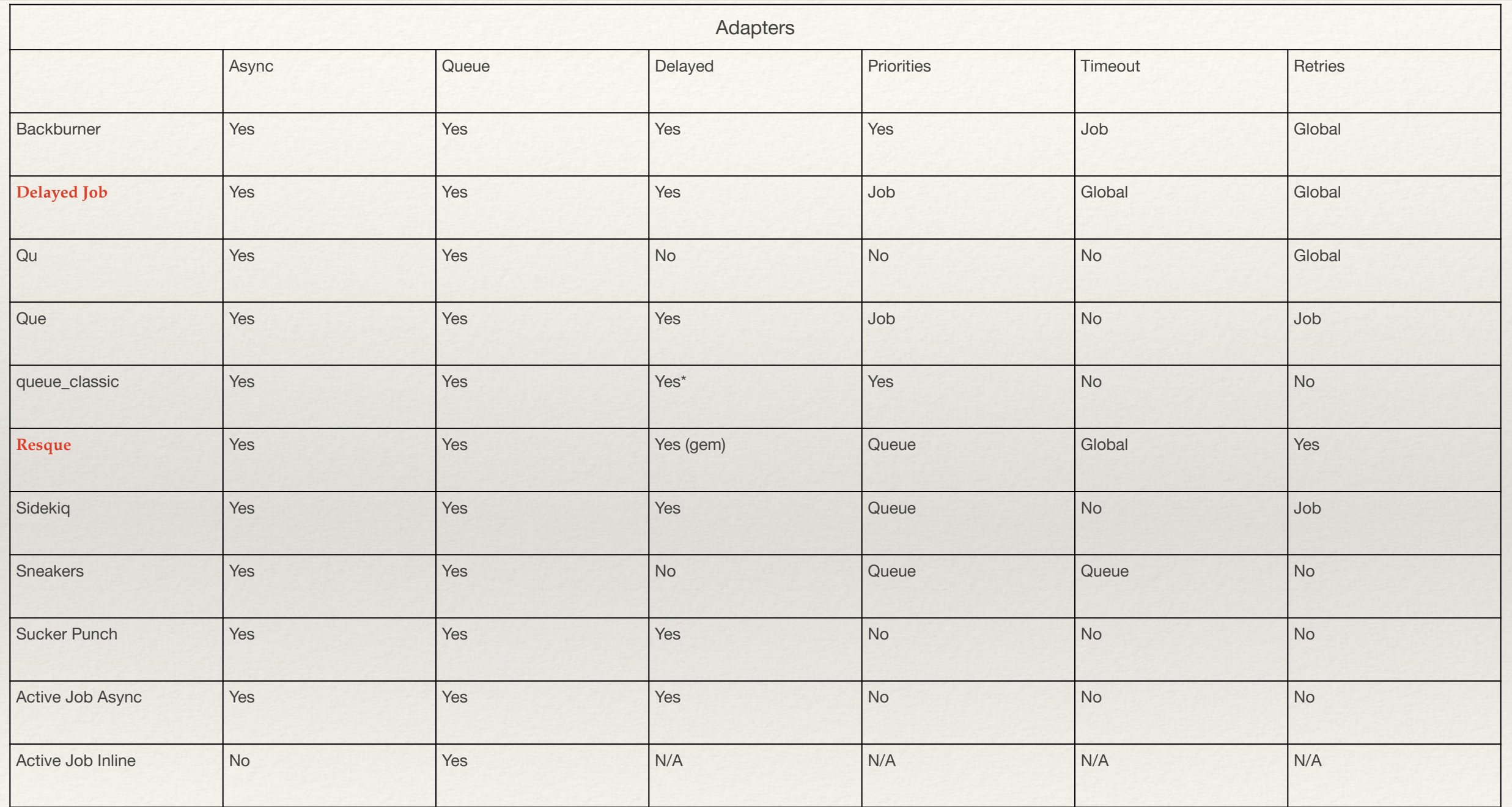

http://api.rubyonrails.org/v5.1.4/classes/ActiveJob/QueueAdapters.html for adapters

NOTCH8

#### deliver\_later

Lets you easily queue mail so your users never wait for SMTP handshakes

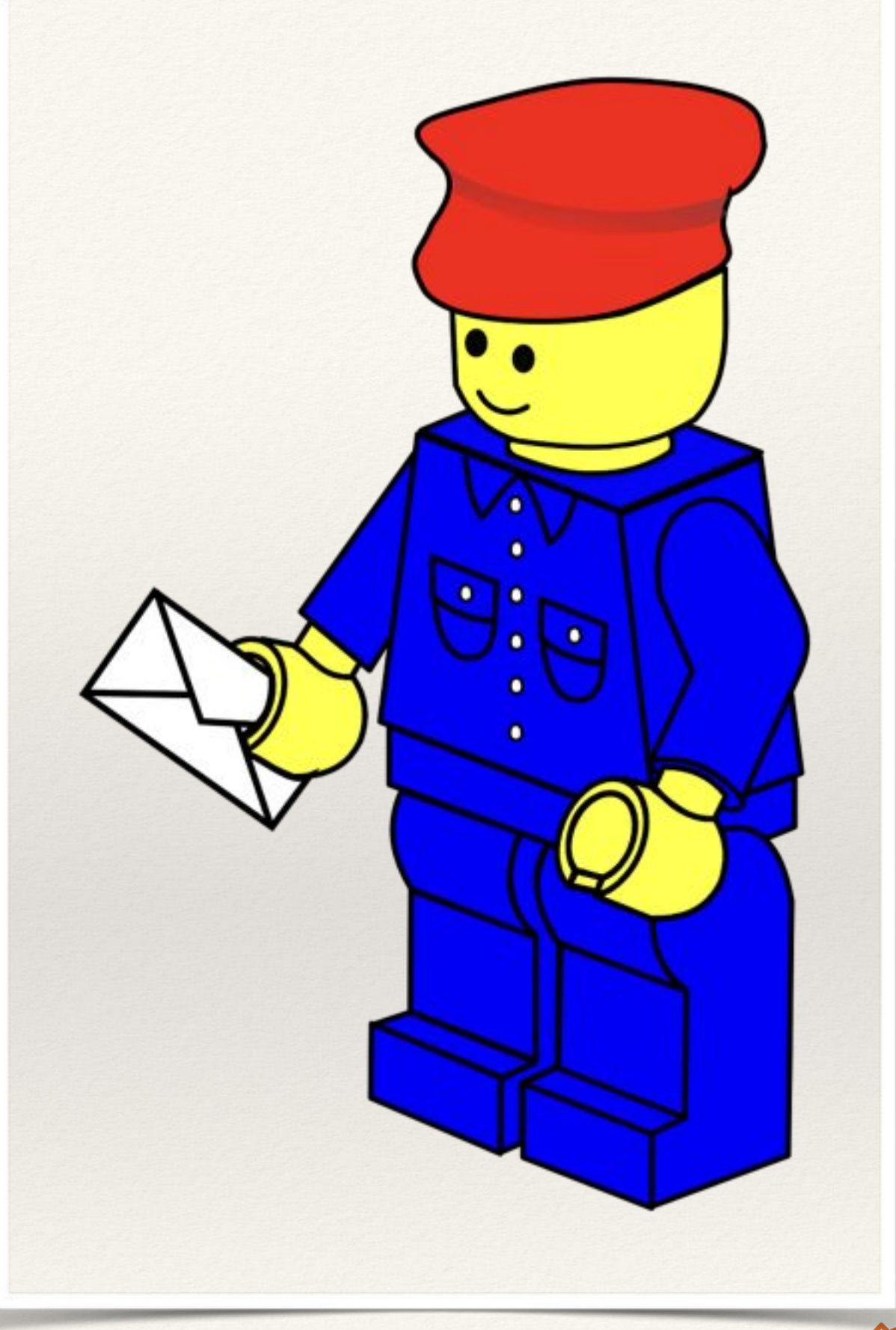

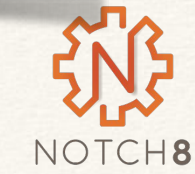

bin/rails generate job guests\_cleanup --queue urgent

class GuestsCleanupJob < ApplicationJob queue\_as :default

```
 def perform(*guests)
  # Do something later
  end
end
```
# Configure config.active\_job.queue\_adapter = :sidekiq

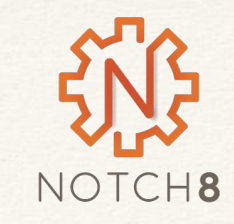

# Enqueue a job to be performed as soon as the queuing system is free GuestsCleanupJob.perform\_later guest

# Enqueue a job to be performed tomorrow at noon. GuestsCleanupJob.set(wait until: Date.tomorrow.noon).perform later(guest)

# Enqueue a job to be performed 1 week from now. GuestsCleanupJob.set(wait: 1.week).perform\_later(guest)

# `perform\_now` and `perform\_later` will call `perform` under the hood so # you can pass as many arguments as defined in the latter. GuestsCleanupJob.perform\_later(guest1, guest2, filter: 'some\_filter')

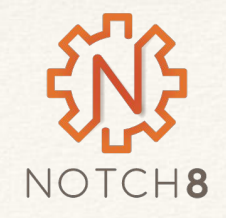

#### **Callbacks**

- before\_enqueue
- around\_enqueue
- after\_enqueue
- before\_perform
- around\_perform
- after\_perform

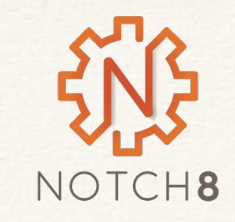

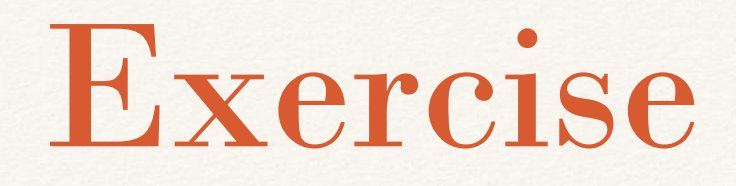

In app samvera-active-job in the VirtualBox image, move the following to be background tasks

- Sending an email report from SearchRecord once a day
- Creating a SearchRecord when a search is done

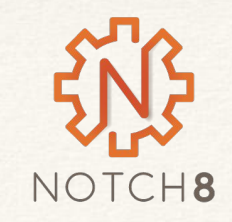

### ApplicationRecord

- Adds a parent object that all models inherit from
- Makes AR uniform with ApplicationControllers
- Applies to ActionMailer and ActiveJob as well

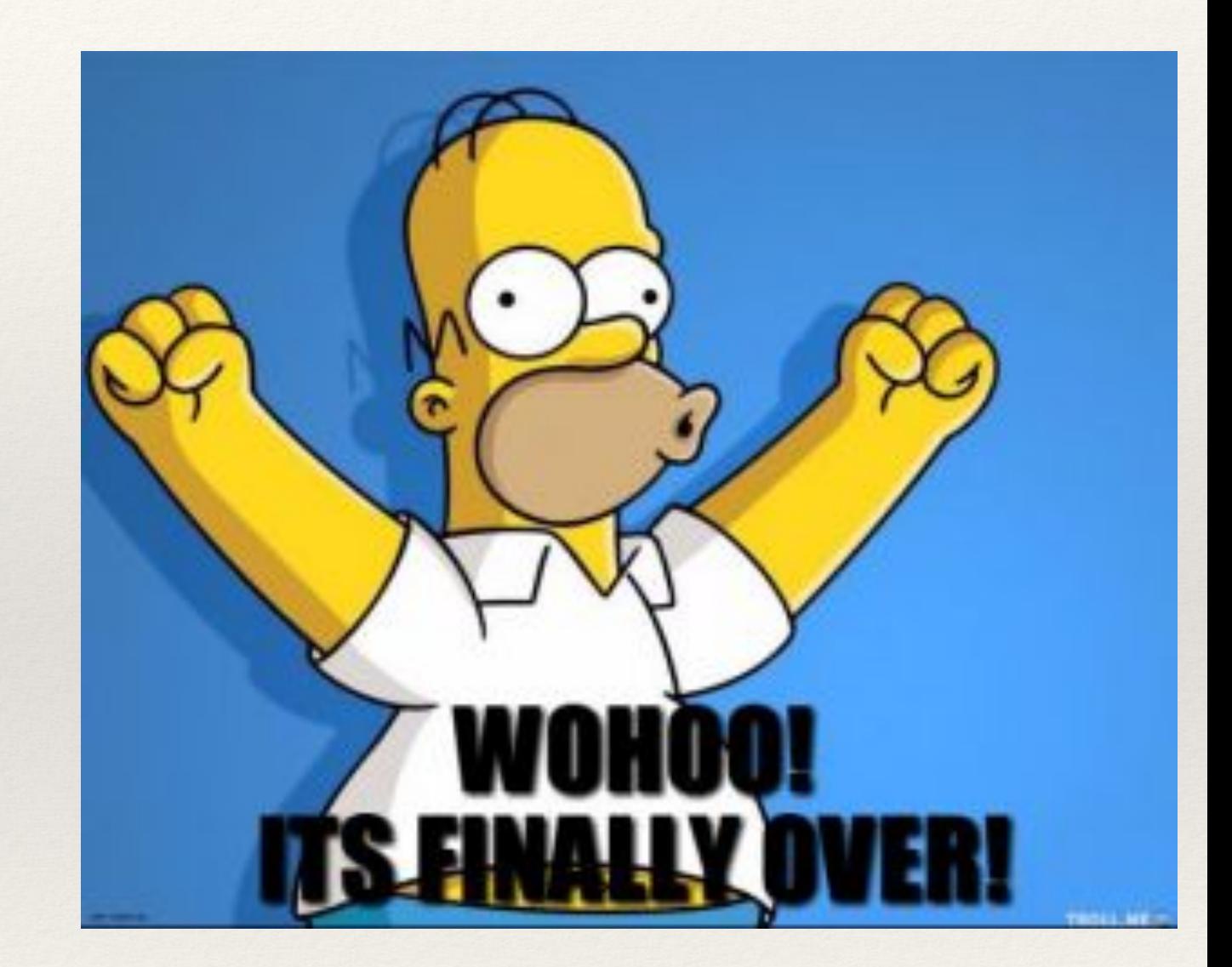

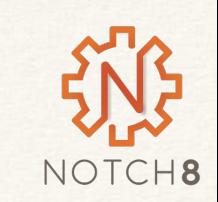

## Attributes API

- gives types to attr\_accessor or AR attribute objects
- you can add your own custom types

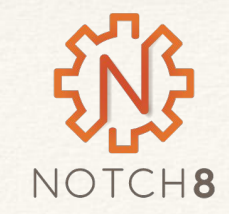

class Reservation < ApplicationRecord after initialize :set default start date after initialize :set default end date attr accessor : end date

```
 def price=(value)
 return super(0) if !value.to s.include?('$')
```

```
price_in_dollars = value.gsub(/\$/, ").to_d
  super(price_in_dollars * 100)
  end
```
private

```
def set default start date
 self.start_date = 1.day.from_now if start_date.blank?
 end
```

```
def set default end date
  self.end date = 8.days.from now if end date.blank?
  end
end
```
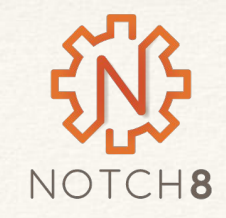

2.3.1 :001 > reservation = Reservation.new => #<Reservation id: nil, start\_date: "2016-12-03", price: nil, created\_at: nil, updated\_at: nil> 2.3.1 :002 > reservation.start\_date => Sat, 03 Dec 2016 2.3.1 :003 > reservation.end\_date => Sat, 10 Dec 2016 2.3.1 :004 > reservation = Reservation.new(start\_date: 3.days.from\_now) => #<Reservation id: nil, start\_date: "2016-12-05", end date: "2016-12-10", price: nil, created\_at: nil, updated\_at: nil> 2.3.1 :005 > reservation.start\_date => Mon, 05 Dec 2016

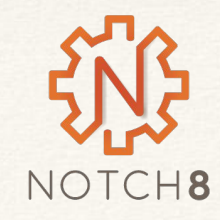

```
class Reservation < ApplicationRecord
 attribute : start date, : date, default: -> \{ 1.day. from now \}attribute : end date, :date, default: \rightarrow { 8.days.from now }
```

```
 def price=(val)
  return super(0) if !value.to s.include?('$')
price_in_dollars = value.gsub(\sqrt{3}, ").to_d
```
super(price\_in\_dollars \* 100)

```
 end
```
end

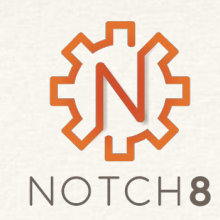

```
app/types/price.rb
```

```
class PriceType < ActiveRecord::Type::Integer
  def cast(value)
  return super if value.kind of?(Numeric)
  return super if !value.to_s.include?('$')
```

```
price_in_dollars = BigDecimal.new(value.gsub(/\$/, "))
  super(price_in_dollars * 100)
  end
end
```
config/initializers/types.rb

ActiveRecord::Type.register(:price, Price)

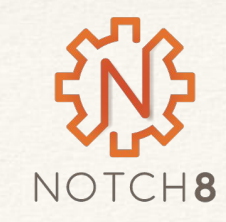

```
class Reservation < ApplicationRecord
  attribute :start_date, :date, default: -> { 1.day.from_now }
  attribute :end_date, :date, default: -> { 8.days.from_now }
  attribute :price, :price
end
```
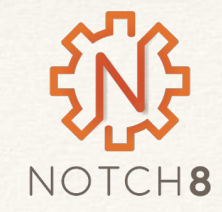

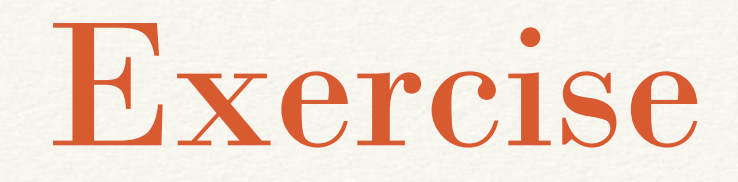

• Use a combination of ApplicationRecord and Attributes API to refactor the code found in samvera-attributes

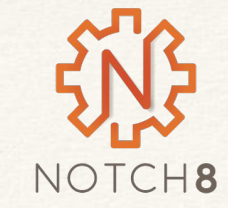

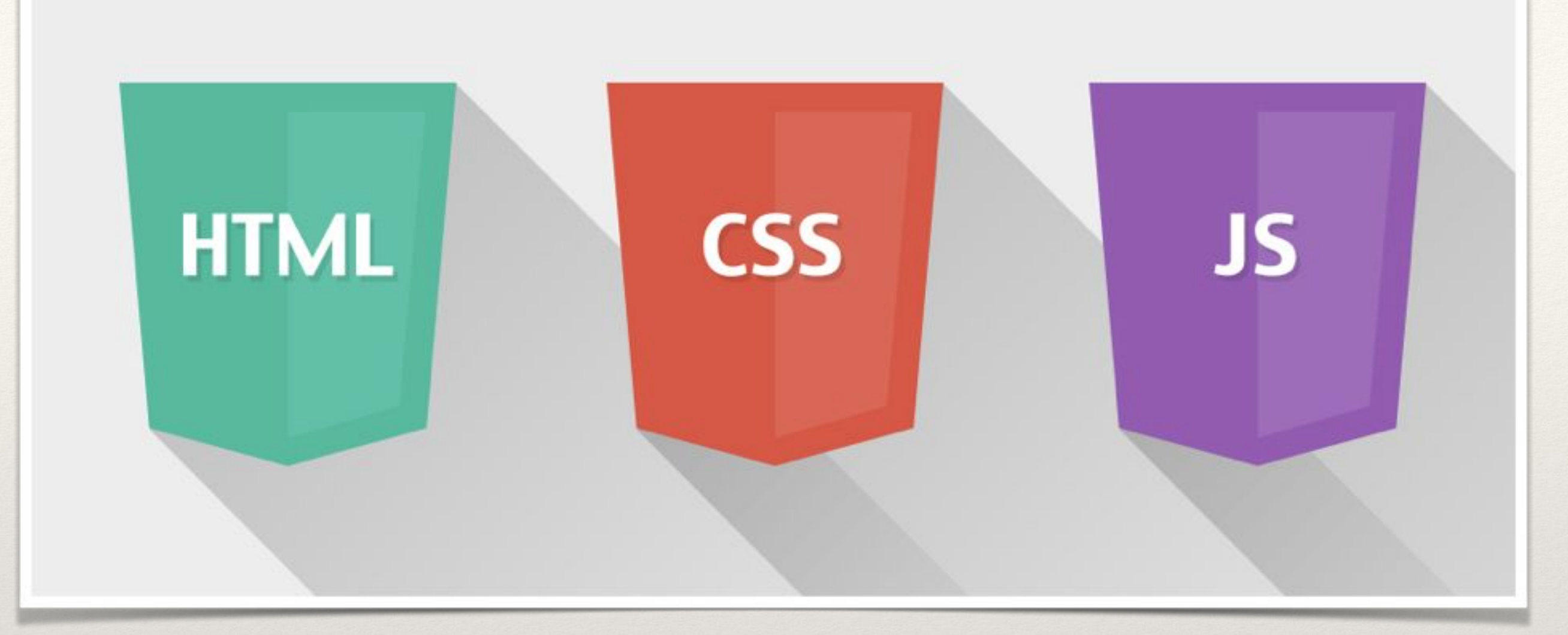

*But really, mostly Javascript*

#### Frontend

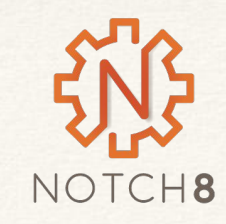

## Webpacker in Rails

- Brings in two new tools to the asset pipeline flow
- The first is webpack a pre-compiler and packager (also babel)
- The second is yarn, which is built on top of NPM for package management, similar to how Bundler works on gem files

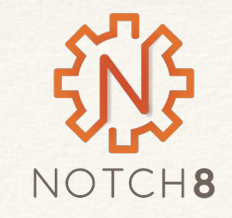

## Webpacker in Rails

- Webpack is Javascript preprocessor and bundler that has wide adoption among current JS tools like React, Vue and and others.
- Webpacker, now built in to Rails, makes building React components in Rails applications first class citizens in the asset pipeline
- Doesn't require complex manipulation by Sprockets (the existing asset packager in Rails) but instead uses the same tool chain (Webpack and Bable) these communities use in other places.

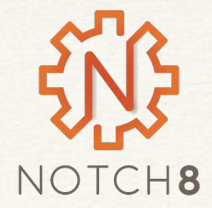

## Webpack

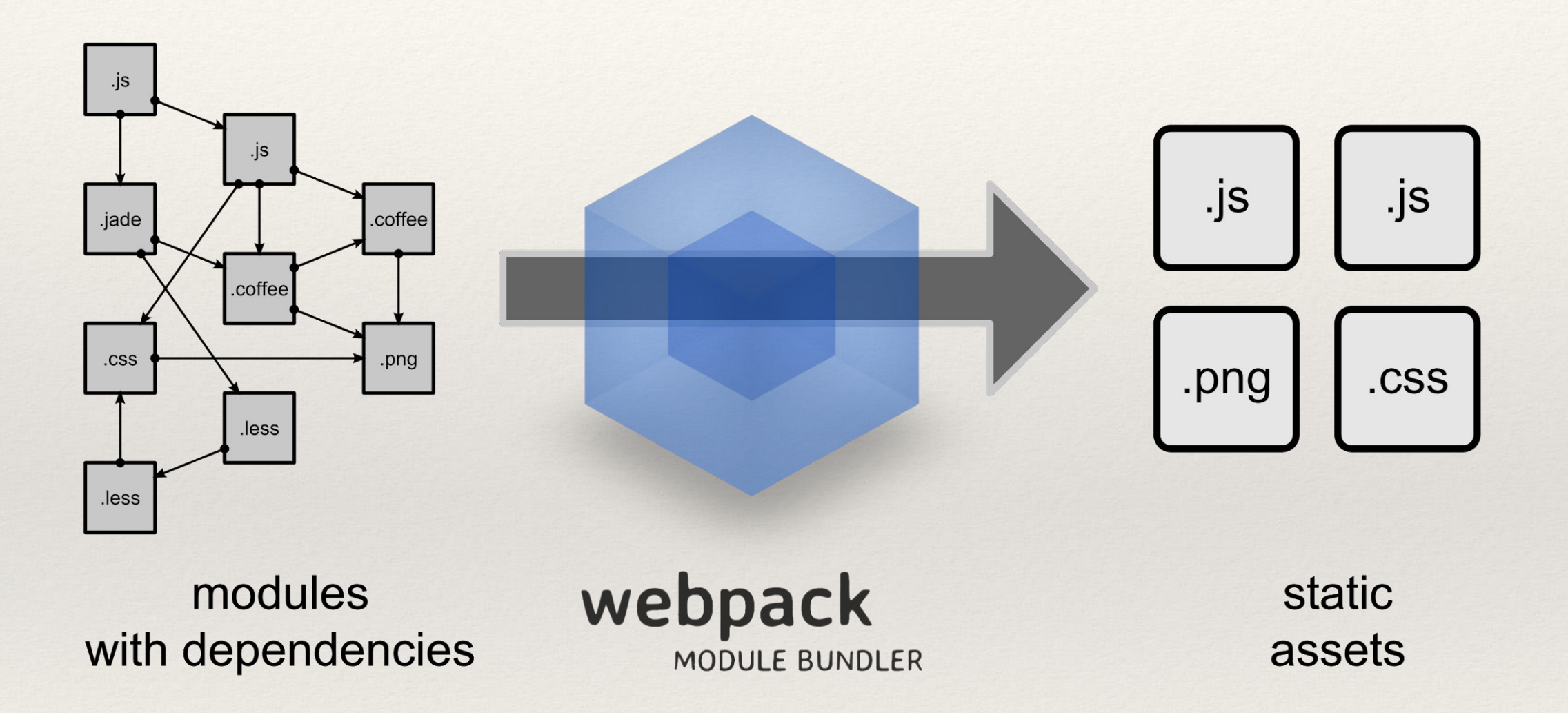

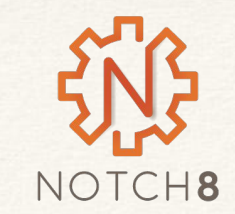

### What is Babel

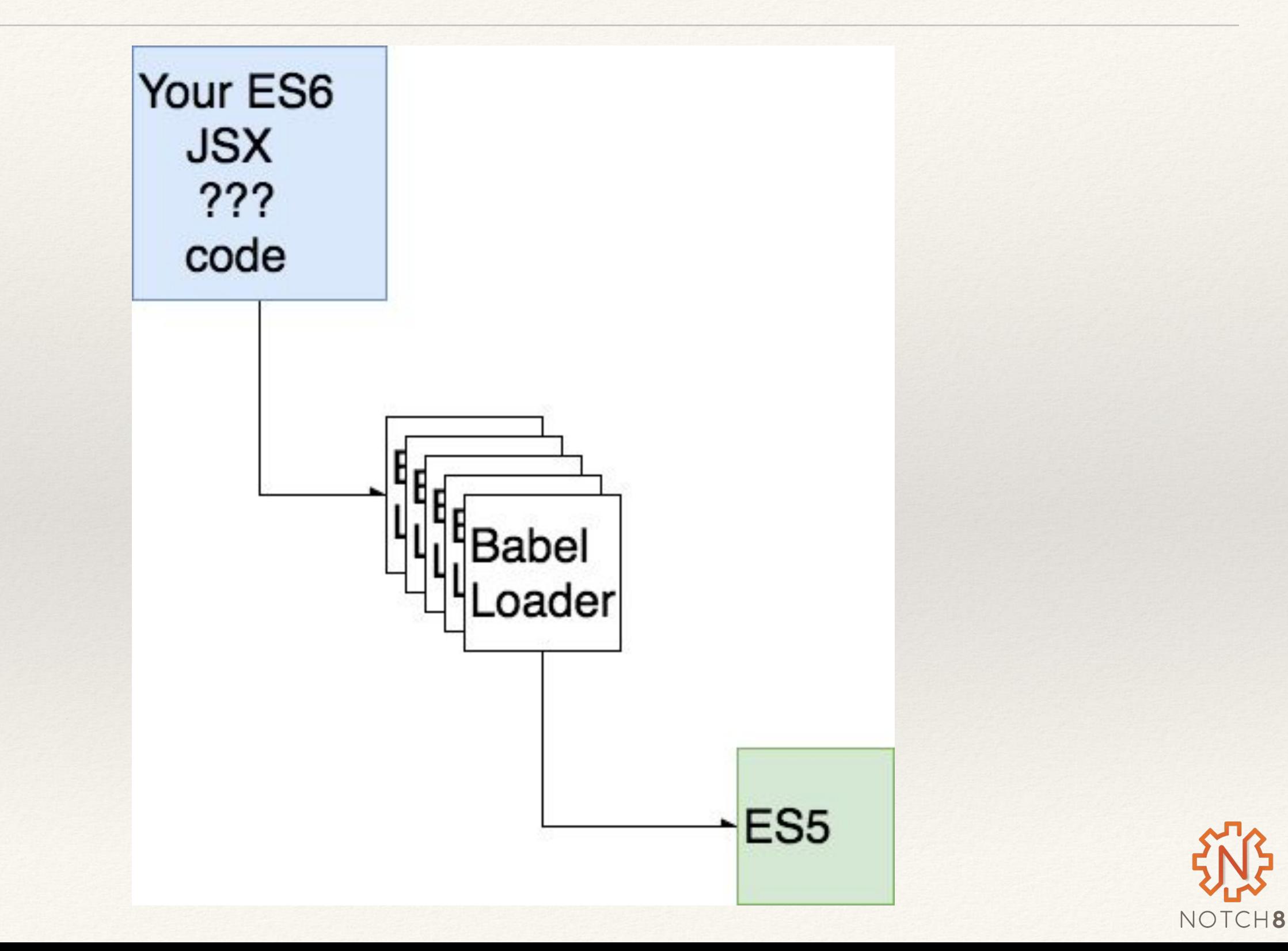

## Webpacker in Rails

- Javascript / CSS / Image sets can be built in to "packs" which are individually packaged up files that all get loaded together.
- A dashboard with several React widgets would be a good example of a pack.
- Packs live alongside your existing JS, but should not be intermixed
- Pack files live in app/javascript as opposed to app/assets/javascripts
- ./bin/webpacker-dev-server is only needed for hot reloading, we're going to skip it for now and focus on what's built in

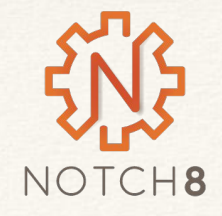

## Webpack Plus Babel

#### .babelrc

```
"presets": [
  ['env", \{"modules": false,
    "targets": {
     "browsers": "> 1%",
      "uglify": true
    },
    "useBuiltIns": true
  31,"stage-0",
  "react"
\mathbf{1},
"plugins": [
  "syntax-dynamic-import",
  "transform-object-rest-spread",
  ["transform-class-properties", { "spec": true }]
```
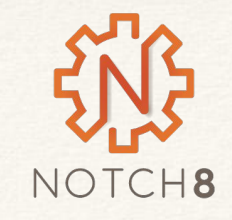

## Yarn in Rails

- Webpacker packs have access to NPM packages which are installed via yarn. Adding a NPM dependency to your application is as easy as typing yarn add DEPNAME
- You can then import that package in your JS pack as normal

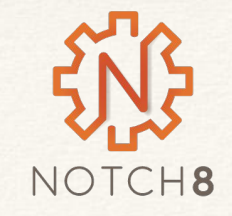

## Autocomplete Search Field

• Given an existing hyrax app, lets make the search field an auto completing React component

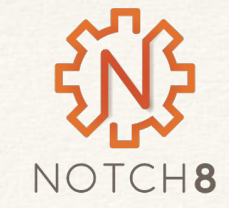

## Create a React Component

app/javascript/components/search/index.js

```
import React from 'react'
import {Component} from 'react'
export default class Search extends Component {
 render() \{return(<h1>Hello from Search Component</h1>)
```
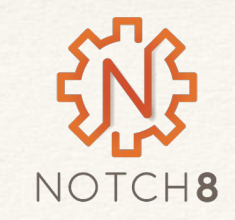

## Create a Pack

app/javascript/packs/search.js

import Search from 'components/search' import WebpackerReact from 'webpacker-react'

WebpackerReact.setup({Search})

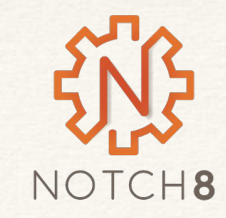

## Add Component To Form

<!-- Add the pack to the document head --> <% content\_for :head do %> <%= javascript\_pack\_tag 'search' %>  $<\frac{9}{6}$  end  $\frac{9}{6}$ 

…

……

 <!-- Replace Text element ith our React component --> <%= react\_component('Search', {query: params[:q], placeholder: t('blacklight.search.form.search.placeholder')}) %>

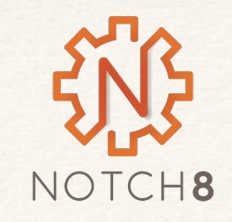

## Expanded Component

```
import React from 'react'
import {Component} from 'react'
import Autocomplete from 'react-autocomplete'
export default class Search extends Component {
  constructor(props){
    super(props)
    this.state = \{value: props.value,
      autocompleteOptions: [
        "John",
        "Paul",
        "George",
        "Ringo"
```
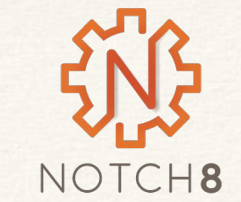

## Expanded Component

```
render() \{return(
    <Autocomplete
      wrapperStyle={{width: "100%"}}
      inputProps = {name: "q",
        type: 'text',
        placeholder: this.props.placeholder,
        id: "search-field-header",
        class: "q form-control"
      \}items={this.state.autocompleteOptions}
      value={this.state.value}
      onChange = \{(e) \implies this.setState({value: e.target.value})\}onSelect={(val) \Rightarrow this.setState({value: val})}getItemValue={(item) => item}
      renderItem = {(item, isHighlighted)} =>
        <div
          key = \{item\}style={{ background: isHighlighted ? 'lightgray' : 'white' }}
        \check{ }\{item\}\lt/\text{div}\gt\mathcal{F}/
```
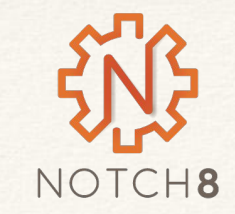

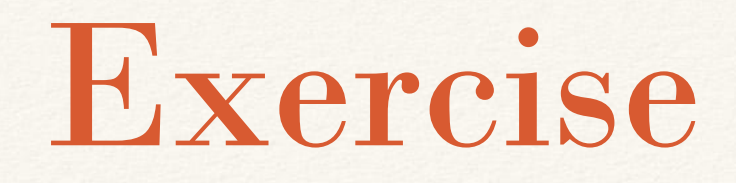

• Using the README in samvera-react as a guide follow the steps to get your first React component showing up in a Samvera app

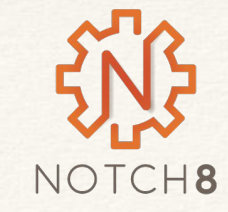

## ActionCable

- Websockets in Rails
- Can create realtime updating events and access them both on the server and on the client side
- Uses PubSub for clients
- **Connections** 
	- **Handles Authentication**
- **Channels** 
	- Kind of like a controller

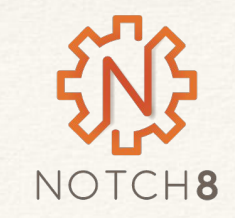

## Before Action Cable

Polling Faye

????

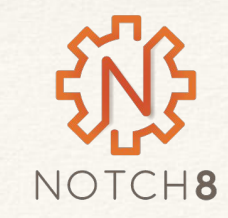

### Pubsub

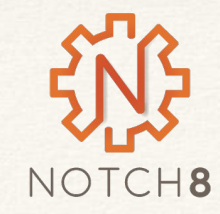

## Before Pubsub we had polling

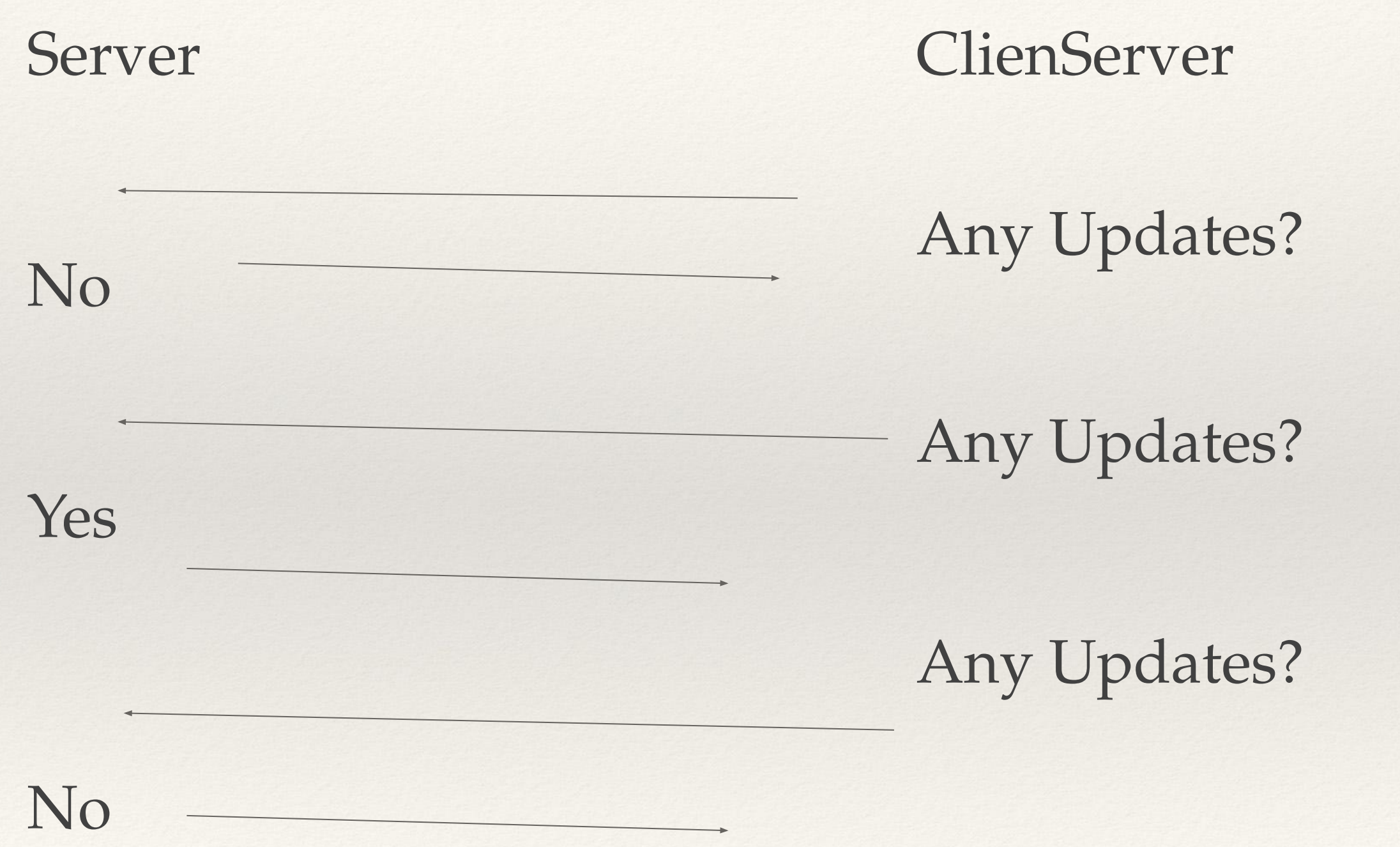

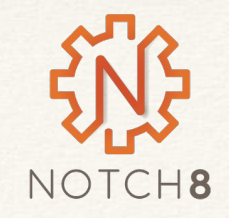

### Websockets

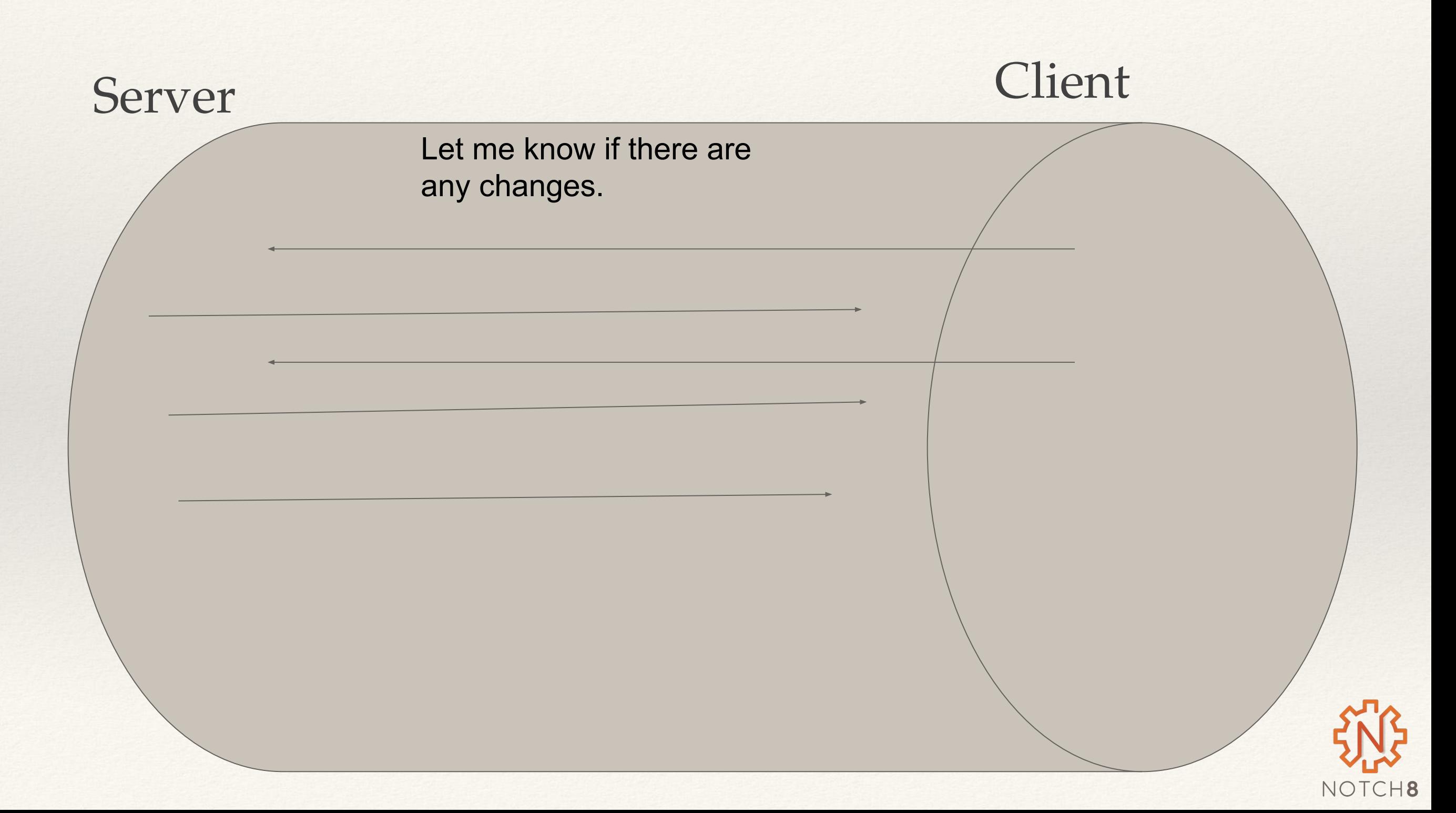

## Server Side Connection

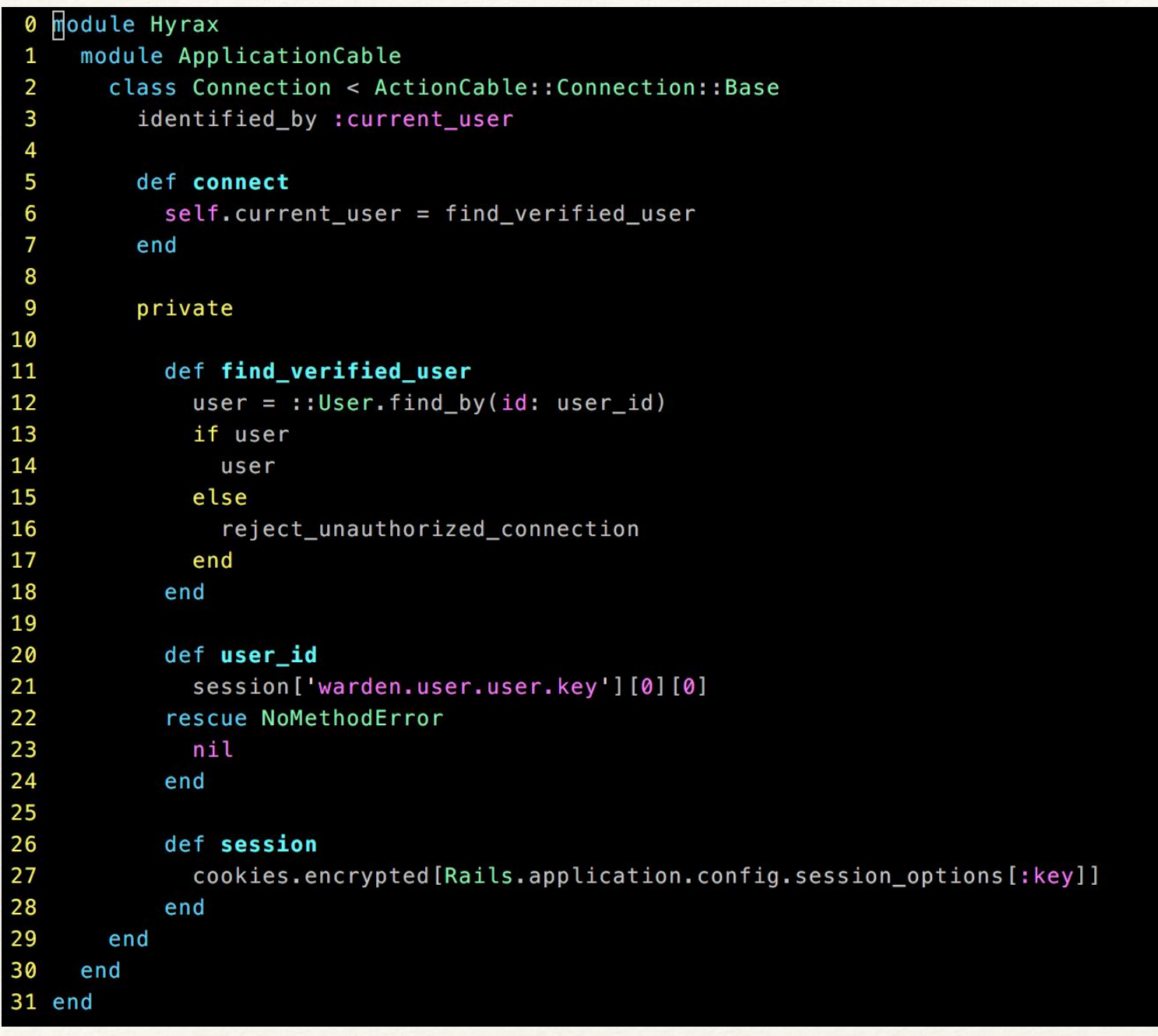

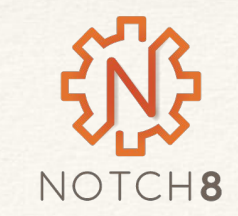

## Client Side Connection

```
0 7/ Action Cable provides the framework to deal with WebSockets in Rails.
1 // You can generate new channels where WebSocket features live using the rails generate channel command.
2 / l3 //= require action_cable
 4 //= require_self
 5 //= require_tree ./channels
 6
 7 (function() {
    this.App || (this.App = {});
 8
 9
    App.cable = ActionCable.createConsumer();
10
11
12 }).call(this);
```
#### Boilerplate. Rails set this up for us

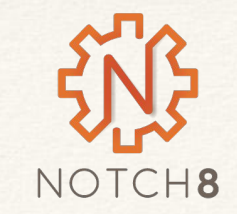

## A Channel

```
# app/channels/chat_channel.rb
class ChatChannel < ApplicationCable::Channel
  def subscribed
   stream_from "chat_#{params[:room]}"
  end
end
```
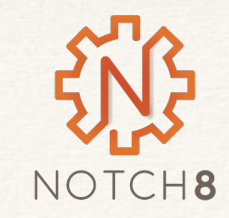

## Broadcasting to a Channel

# app/controllers/messages\_controller.rb

class MessagesController < ApplicationController

```
 def create
```

```
 message = Message.new(message_params)
```

```
 message.user = current_user
```

```
 if message.save
```

```
 ActionCable.server.broadcast "chat_#{params[:room]},
```

```
 message: message.content,
```

```
 user: message.user.username
```
head :ok

```
 end
```
end

end

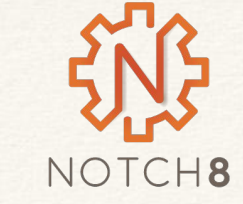

#### Client Side

```
// app/assets/javascripts/channels/messages.js
```

```
App.messages = App.cable.subscriptions.create({channel: 'ChatChannel', room: 'Samvera'}, {
   received: function(data) {
     return $('#messages').append(this.renderMessage(data));
  },
   renderMessage: function(data) {
    return "<p> <b>" + data.user + ": </b>" + data.message + "</p>";
  }
});
```
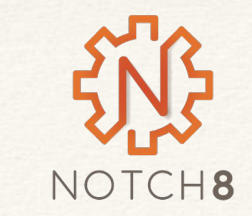

#### React?

```
import React, { Component } from 'react';
export default class LiveSearch extends Component {
  constructor(props){
    super(props)
    this.state = \{searches: []
     ł
  \mathcal{F}componentWillMount(){
    App.cable.subscriptions.create('LiveSearchChannel',
    \{received: function(data){
          const newSearches = this.state.searches.size(0)newSearches.push(data)
         this.setState({searches: newSearches})
       }.bind(this)
     \})
  \}
```
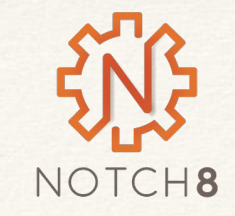

## Live Coding

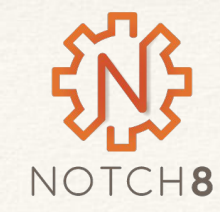

## Create a LiveSearch Component

/app/javascript/components/LiveSearch.js

```
import React, { Component } from 'react';
export default class LiveSearch extends Component {
  render() \{return (
       -Lime Search </h3>
    );
```
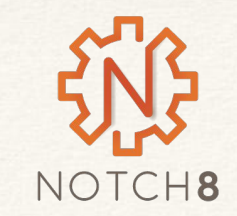

## LiveSeach Pack

/app/javascript/packs/LiveSearch.js

import LiveSearch from '../components/LiveSearch' import WebpackerReact from 'webpacker-react'

WebpackerReact.setup({LiveSearch})

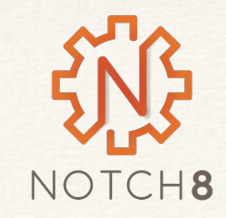

# Copy over layout for head

Create a new file: /app/views/catalog/\_search\_sidebar.html.erb

<% content\_for :head do %> <%= javascript\_pack\_tag 'LiveSearch' %>  $<\frac{9}{6}$  end  $\frac{9}{6}$ 

<h4>Sidebar</h4> <%= react\_component("LiveSearch") %>

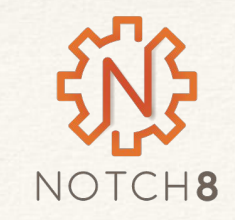

## Working with Action Cable

\$ rails g channel live\_search

/app/channels/live\_search\_channel.rb

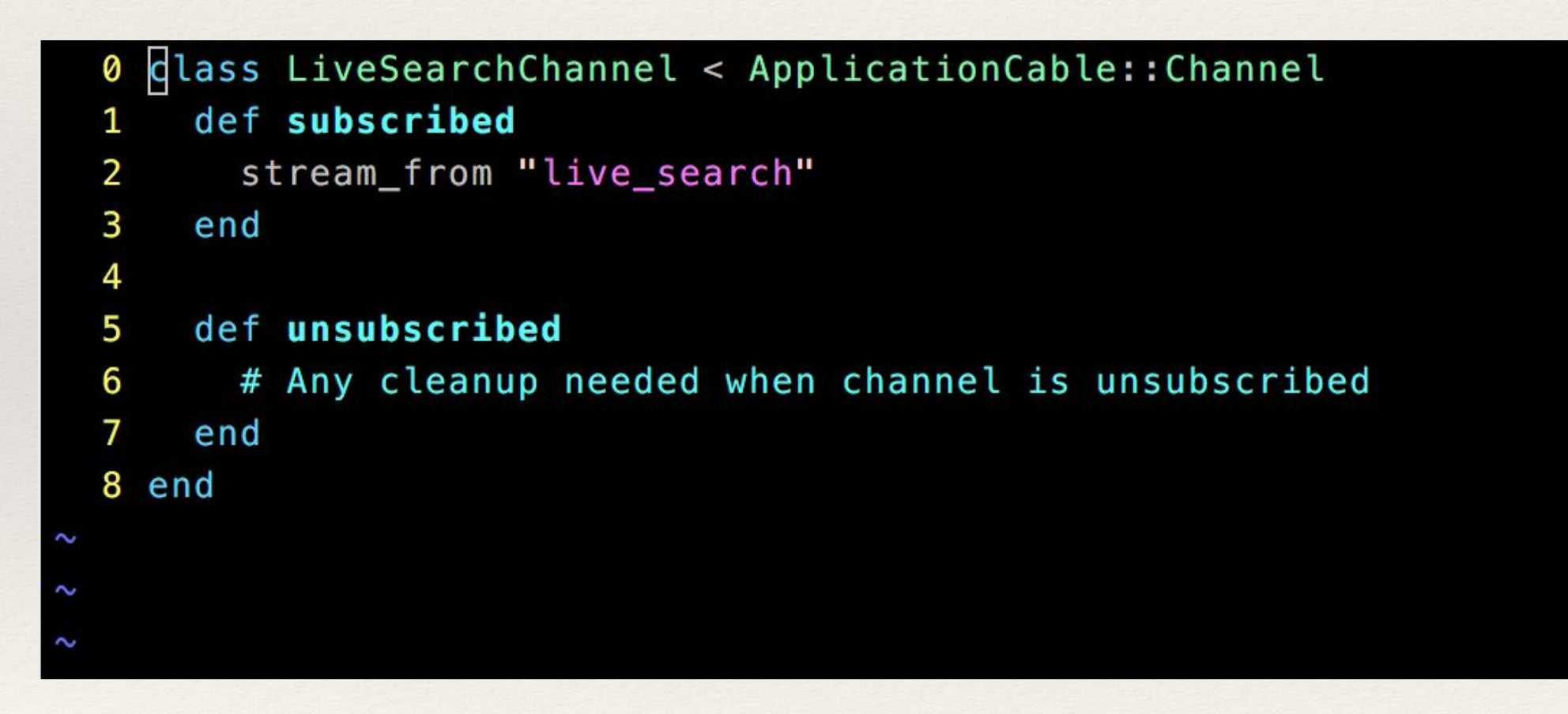

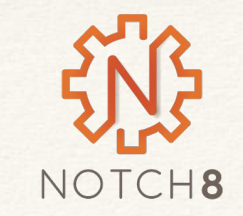

#### Live Search Component - Subscribe

#### /app/javascript/components/LiveSearch.js

```
import React, { Component } from 'react';
export default class LiveSearch extends Component {
  constructor(props){
    super(props)
    this.state = \{searches: []
    \mathcal{F}\}componentWillMount(){
    App.cable.subscriptions.create('LiveSearchChannel',
       received: function(data){
         const new Searches = this.state.searches.slice(0)
         newSearches.push(data)
         this.setState({searches: newSearches})
       }.bind(this)
     \})
  }
```
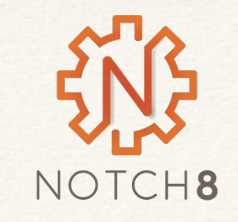

## Live Search -Render

```
render() \{return (
    <div><h3>Live Search</h3>
      <h5>Check out some of these search by other users</h5>
      {this.state.searches.map((search, index)=>{
         return(
           <div key={index}>
             <div class='card-body'>
                <a href={`/catalog?utf8=<&locale=en&search_field=all_fields&q=${search}`}>
                  {search}\langle a \rangle\langle/div\rangle\langle/div>
      \}) }
    \langle/div\rangle) ;
```
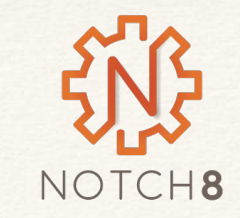

## Broadcast Searches

```
 before_action :broadcast_live_search
```

```
 def broadcast_live_search
   if params[:q]
    ActionCable.server.broadcast "live_search", 
params[:q]
   end
  end
```
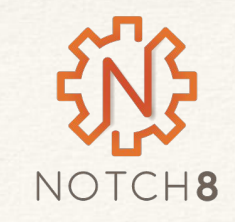

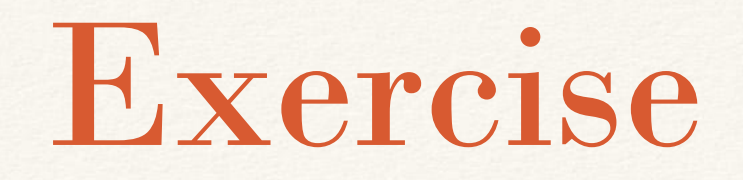

Use the samvera-action-cable repo to create your own live search component

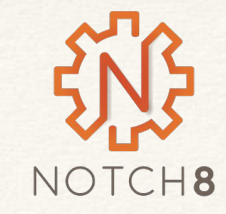

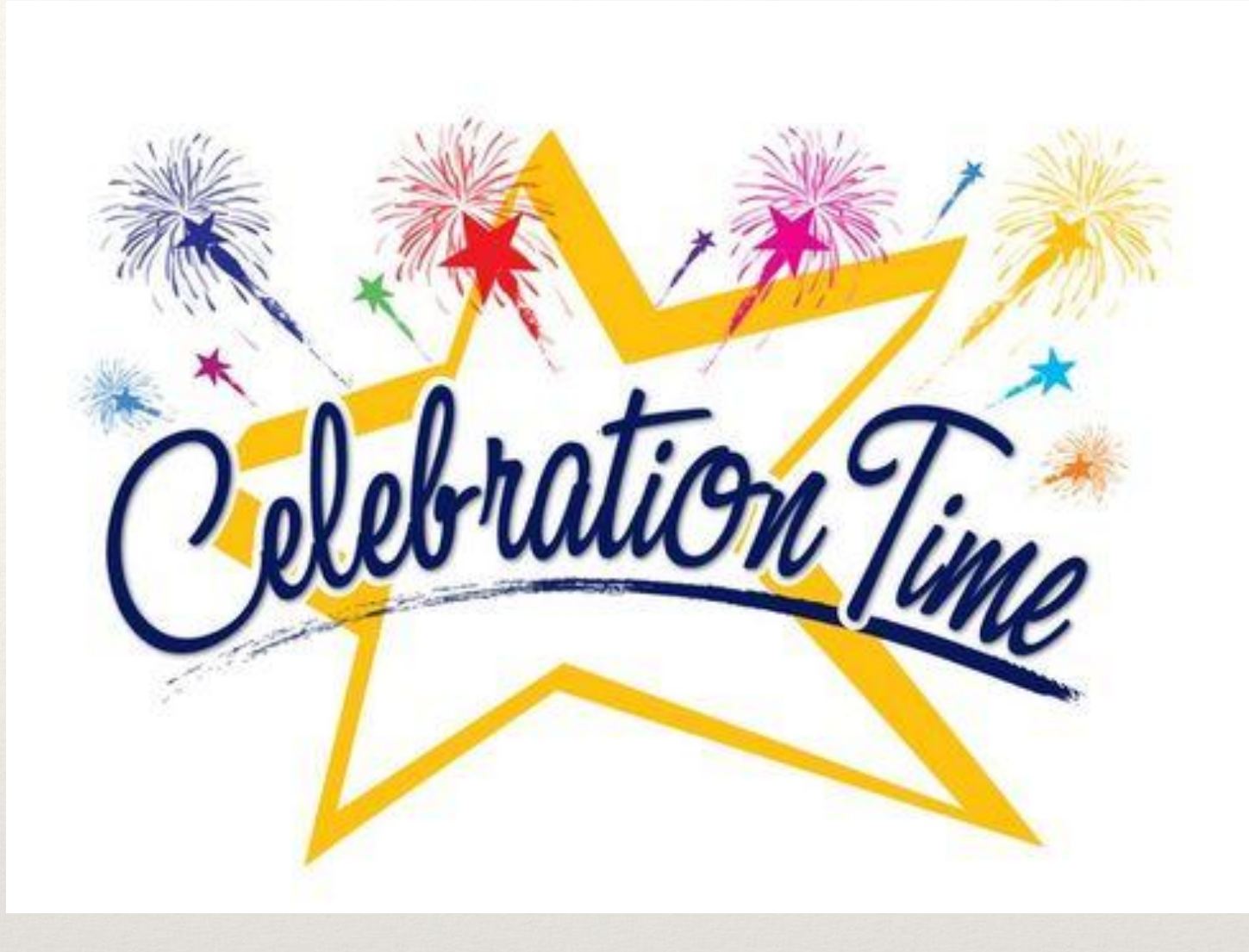

*It's OVER!!*

## Thank You!

Rob Kaufman [rob@notch8.com](mailto:rob@notch8.com)

<http://spkr8.com/s/7218> @orangewolf

Matt Clark [matt@notch8.com](mailto:matt@notch8.com) @winescout

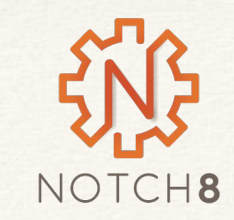